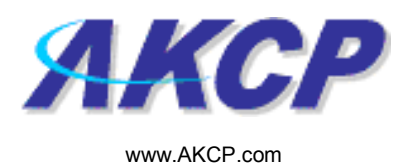

## Wake Up / Shutdown Action Wizard

This tutorial provides you the information needed to setup a wake up / shutdown action via the notification wizards.

To get to the starting point of this tutorial:

- Log in as administrator
- Click the "Notifications" tab

## 1. Adding a notification

a) First click on the "notification wizard"

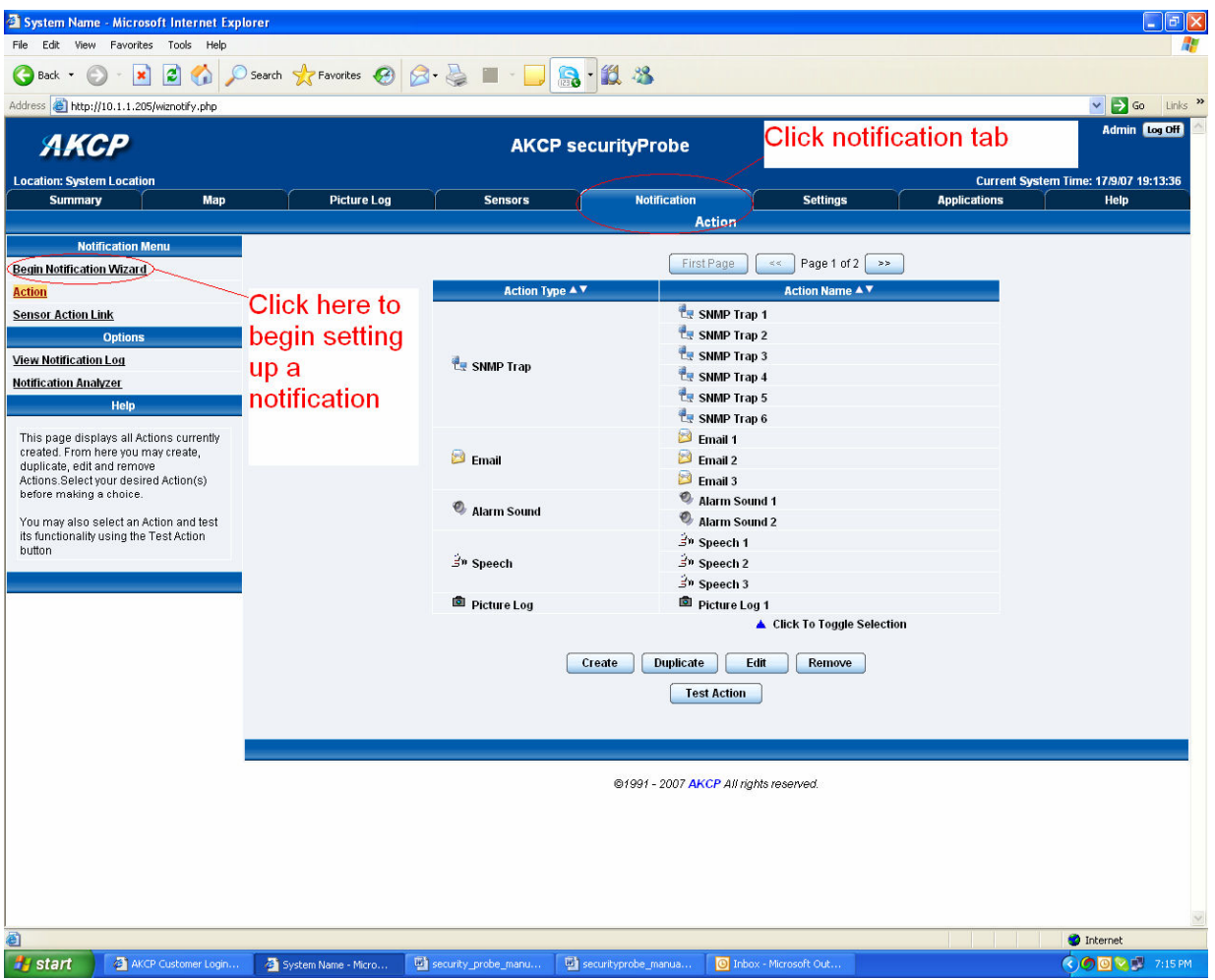

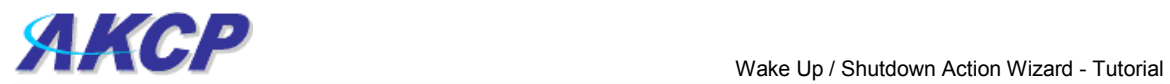

**Admin** 

b) You will now have the notification wizard page displayed, like below.

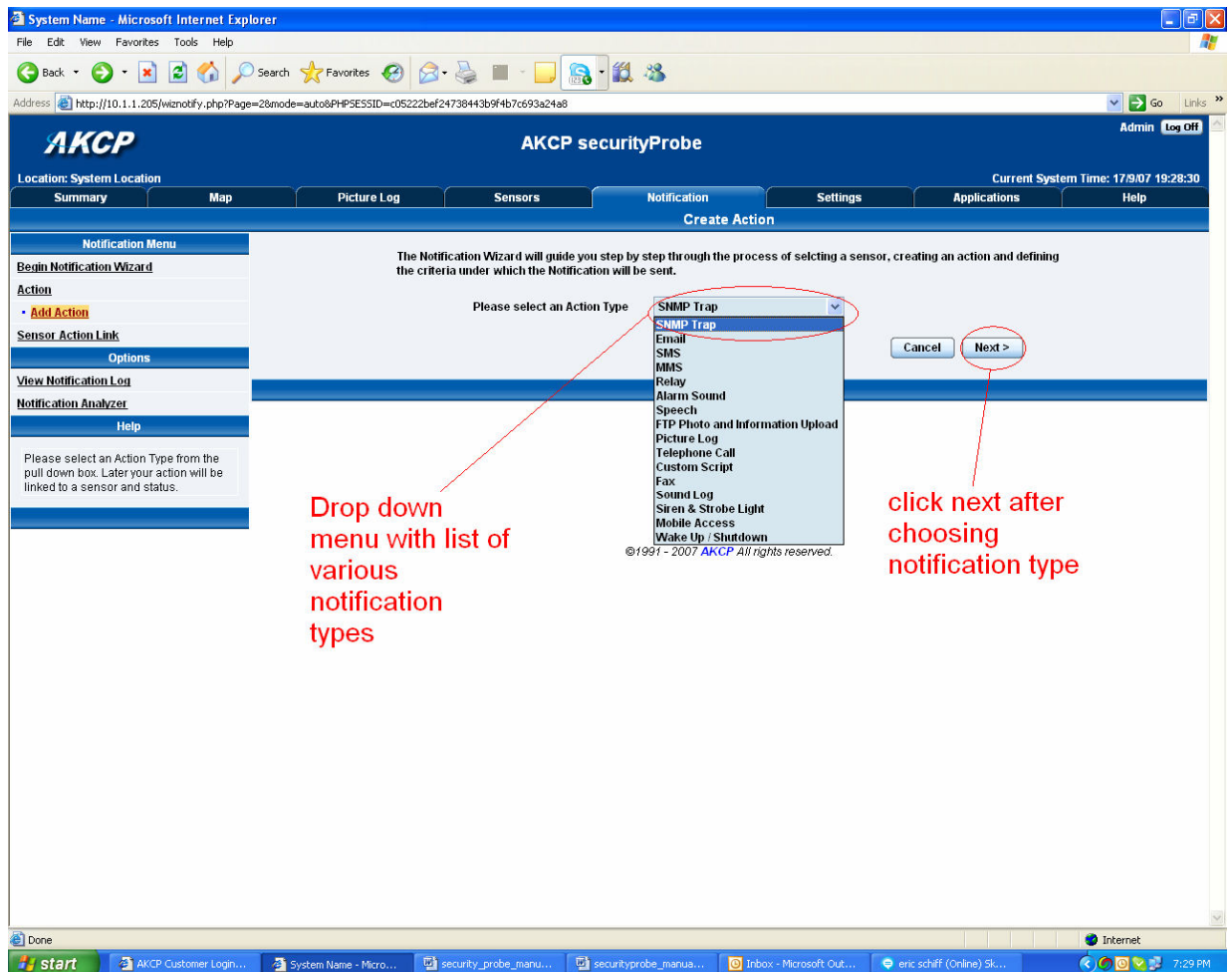

c) Select wake up / shutdown from the notification type options.

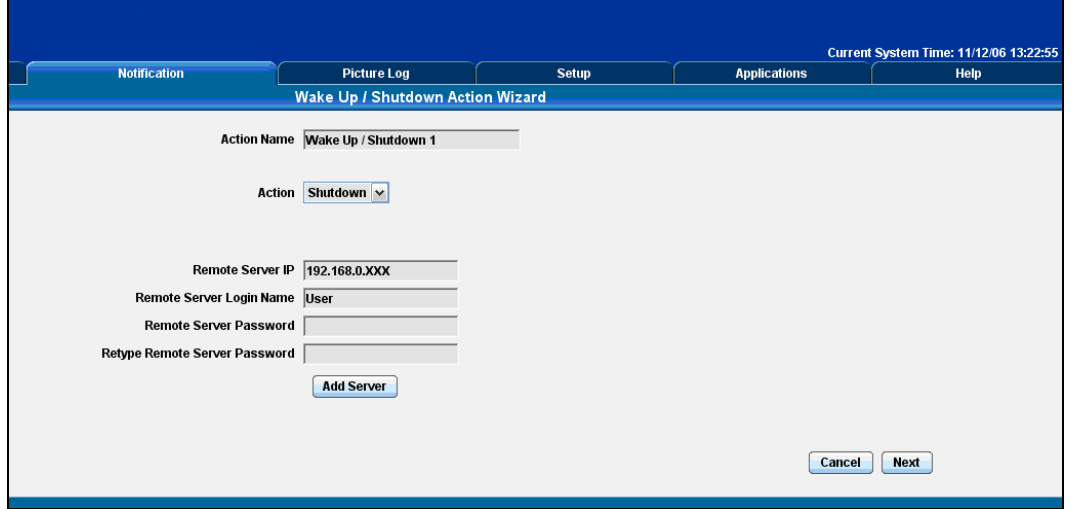

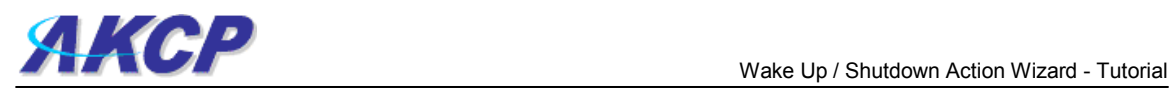

Please choose a name for your Wake Up / Shutdown Action. Descriptive Action names increase the simplicity of the system.

Enter the IP address for your server and choose either Shutdown or Wake Up from the Action Pull down box. Then click Add Server

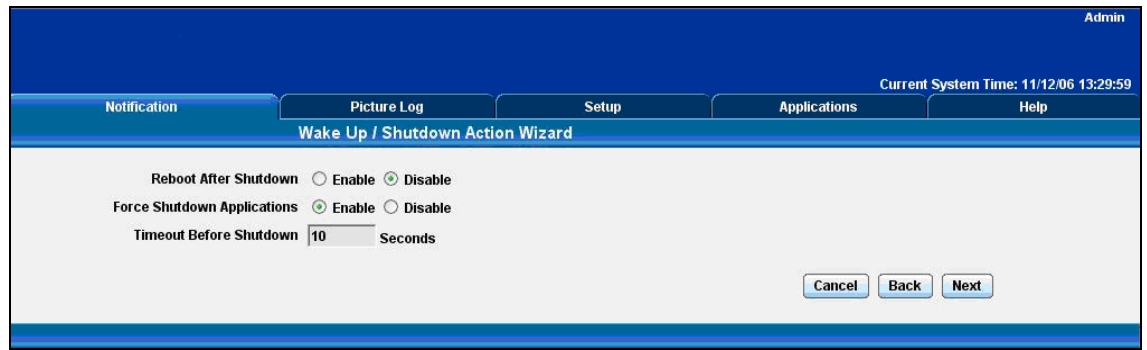

Enter the Login details for the remote server.

Select whether you would like to force shutdown of running applications, if you would like to reboot the server after shutdown, and the time before the shutdown commences.

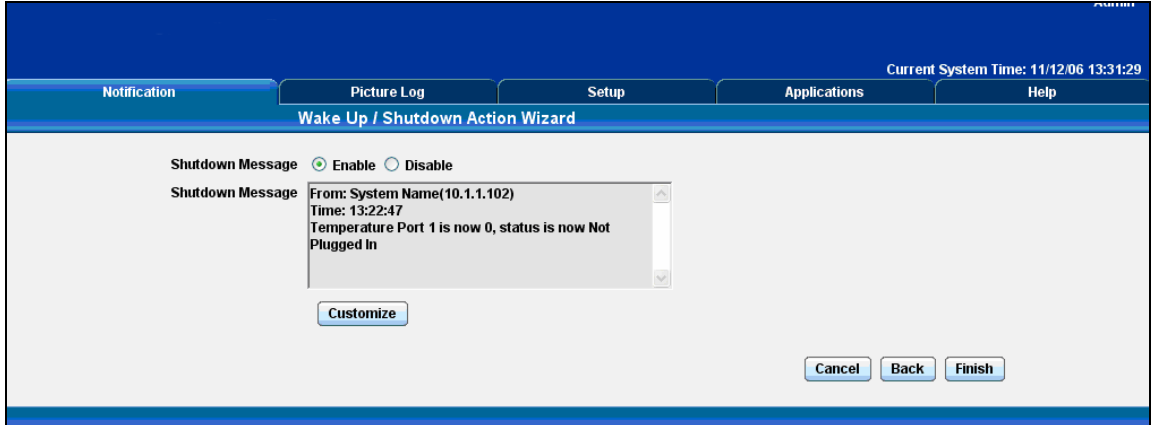

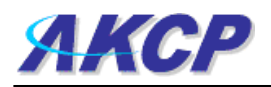

Select if you would like a Shutdown message to be appended to the server log.

This is a preview of the message that will be sent to the server log. The sent message will include the details relevant to your sensor.

Click Customize to change the format of this message. The items in your message with a dollar sign and parentheses e.g. \$[TIME] represents the data to be imported into your message at the time of sending. Please click the Macro Description button for a full list.

Click Finish to Save your Action